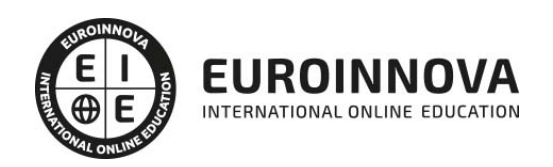

Máster en Diseño y Creación de Ebooks y Revistas Digitales + Titulación Universitaria

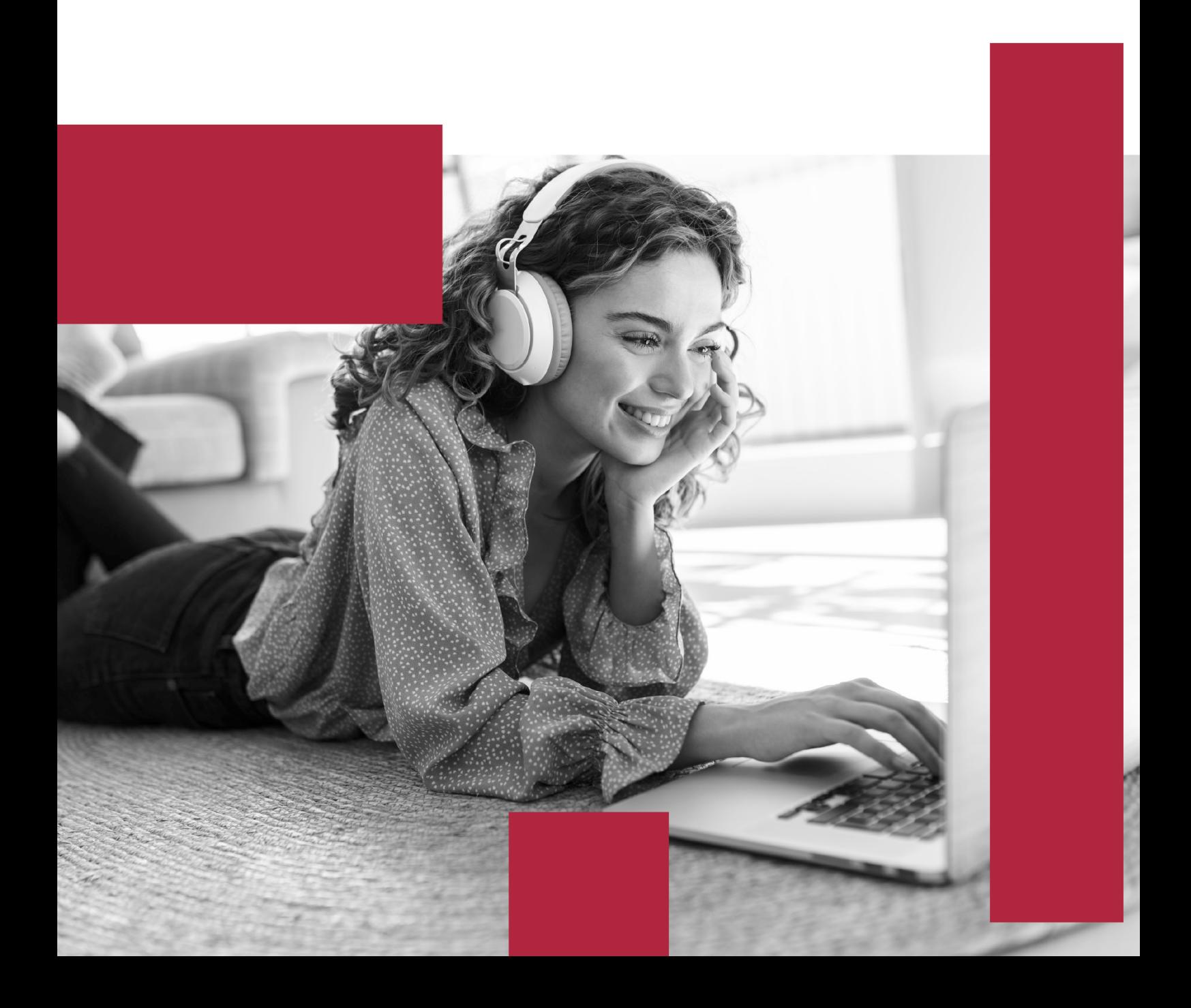

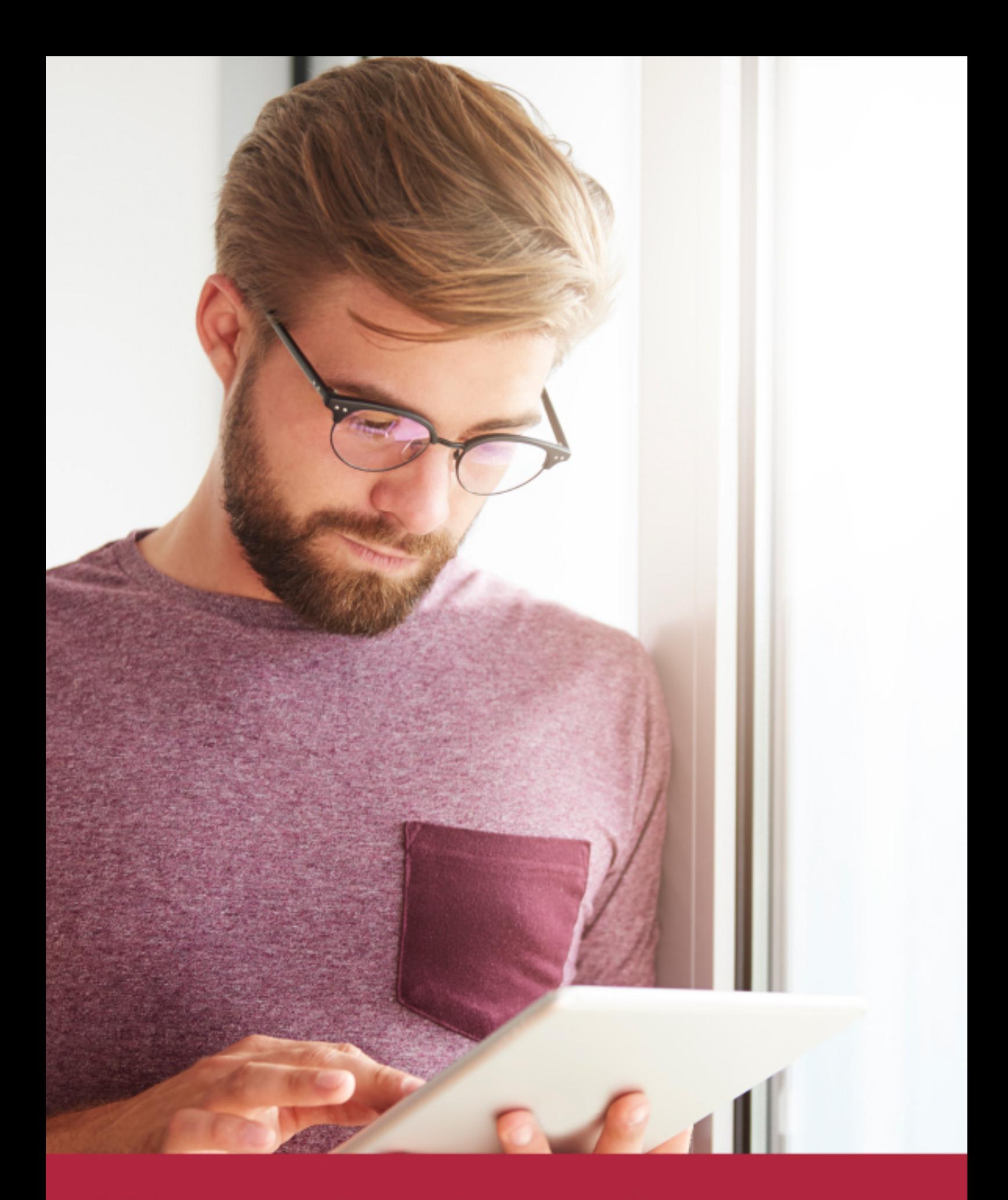

Elige aprender en la escuela líder en formación online

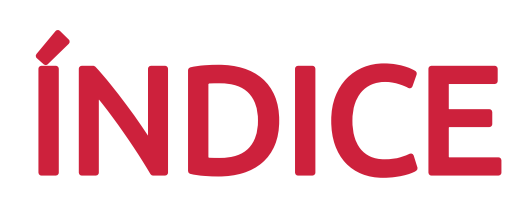

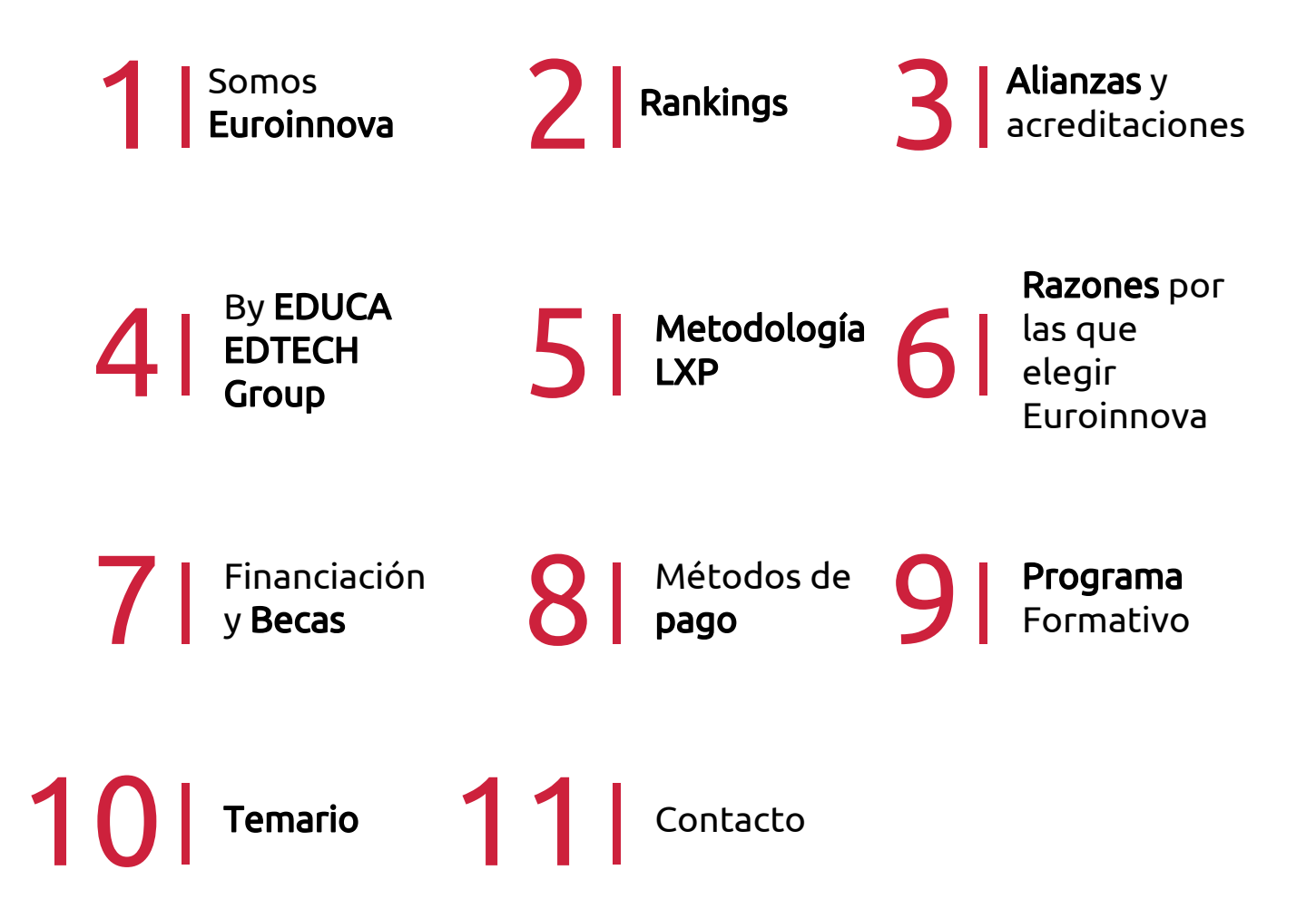

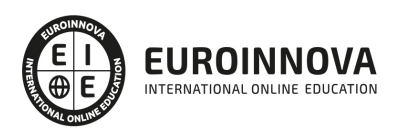

## SOMOS EUROINNOVA

Euroinnova International Online Education inicia su actividad hace más de 20 años. Con la premisa de revolucionar el sector de la educación online, esta escuela de formación crece con el objetivo de dar la oportunidad a sus estudiandes de experimentar un crecimiento personal y profesional con formación eminetemente práctica.

Nuestra visión es ser una institución educativa online reconocida en territorio nacional e internacional por ofrecer una educación competente y acorde con la realidad profesional en busca del reciclaje profesional. Abogamos por el aprendizaje significativo para la vida real como pilar de nuestra metodología, estrategia que pretende que los nuevos conocimientos se incorporen de forma sustantiva en la estructura cognitiva de los estudiantes.

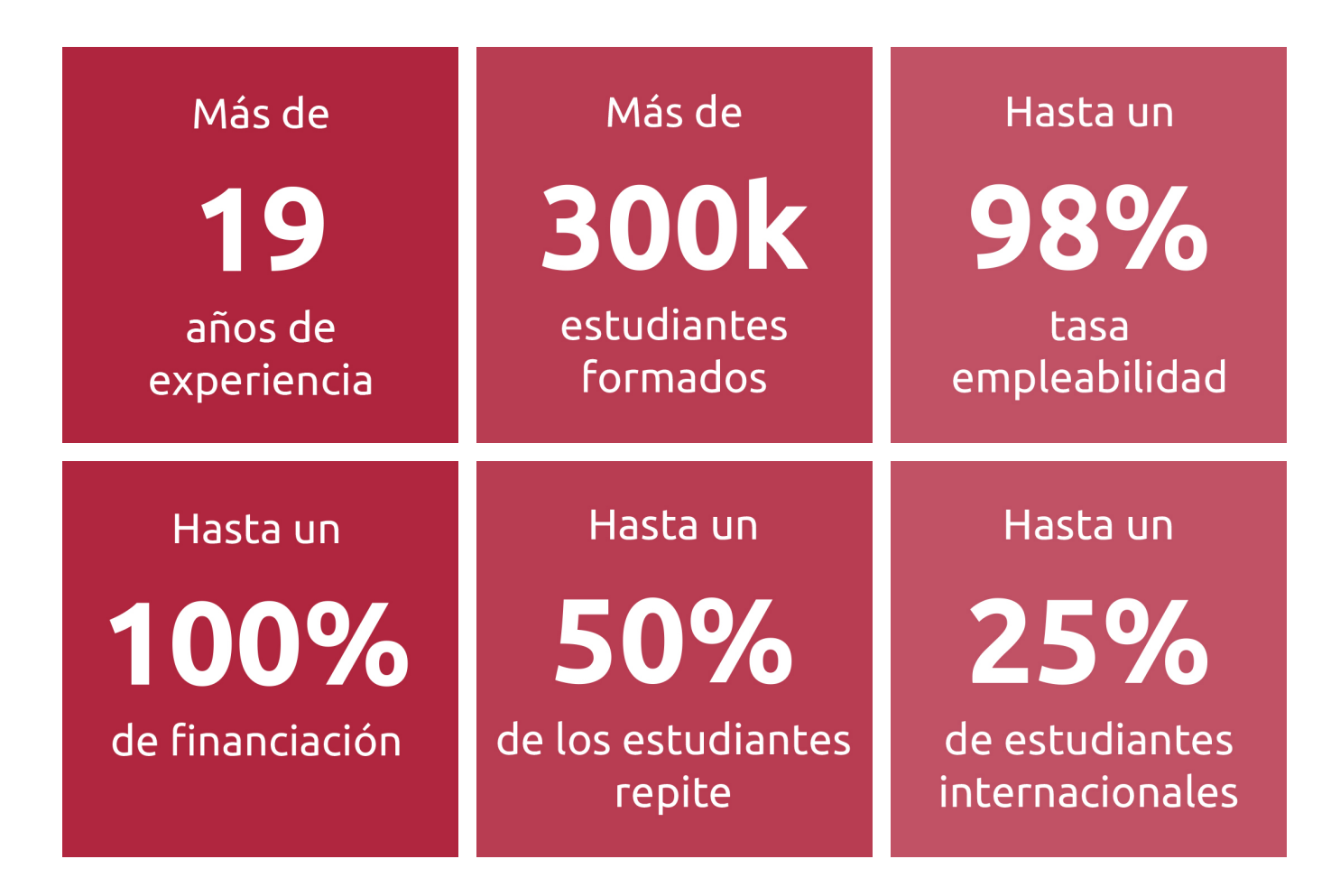

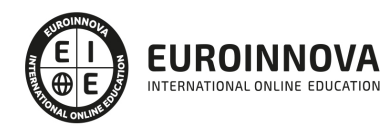

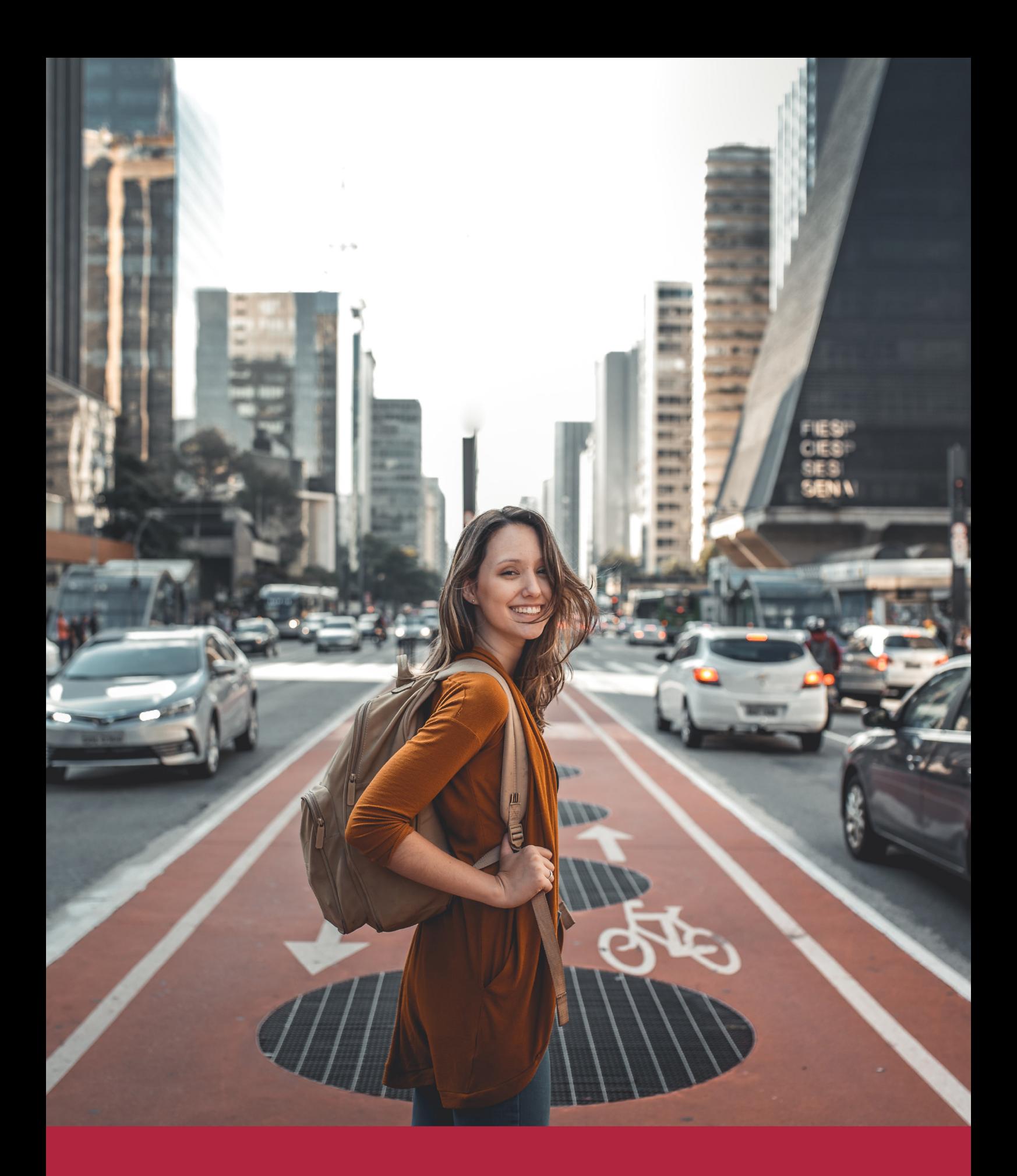

Desde donde quieras y como quieras, Elige Euroinnova

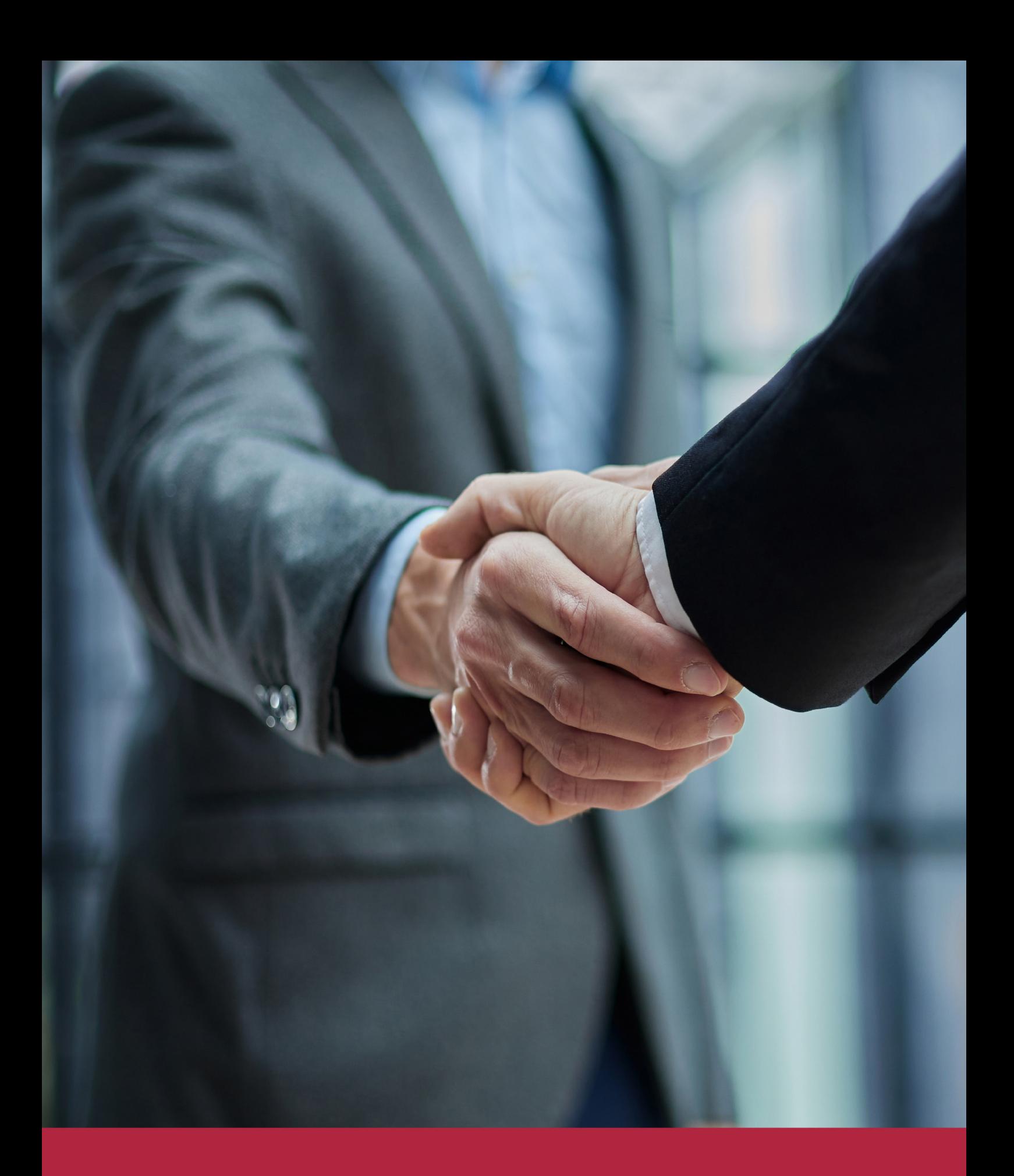

QS, sello de excelencia académica Euroinnova: 5 estrellas en educación online

## RANKINGS DE EUROINNOVA

Euroinnova International Online Education ha conseguido el reconocimiento de diferentes rankings a nivel nacional e internacional, gracias por su apuesta de democratizar la educación y apostar por la innovación educativa para lograr la excelencia.

Para la elaboración de estos rankings, se emplean indicadores como la reputación online y offline, la calidad de la institución, la responsabilidad social, la innovación educativa o el perfil de los profesionales.

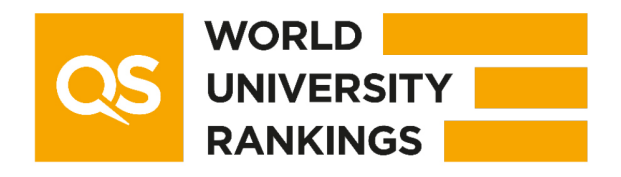

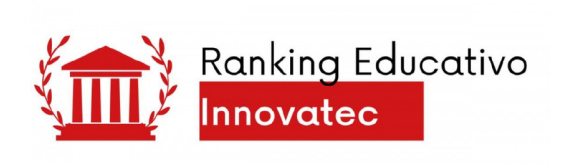

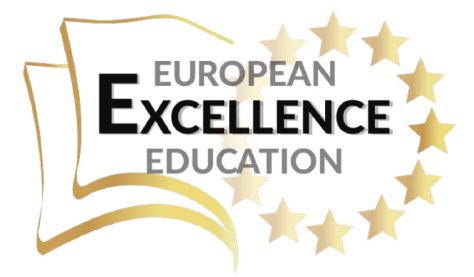

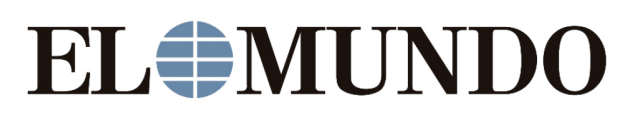

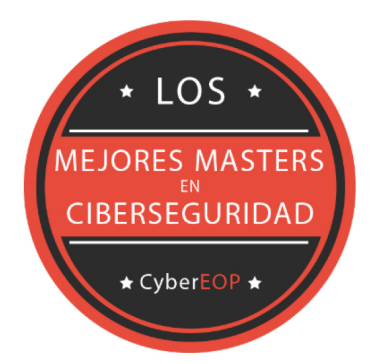

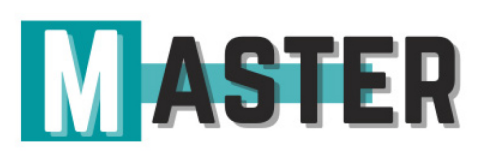

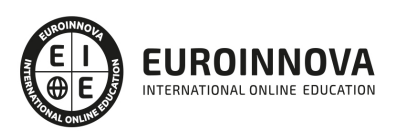

## ALIANZAS Y ACREDITACIONES

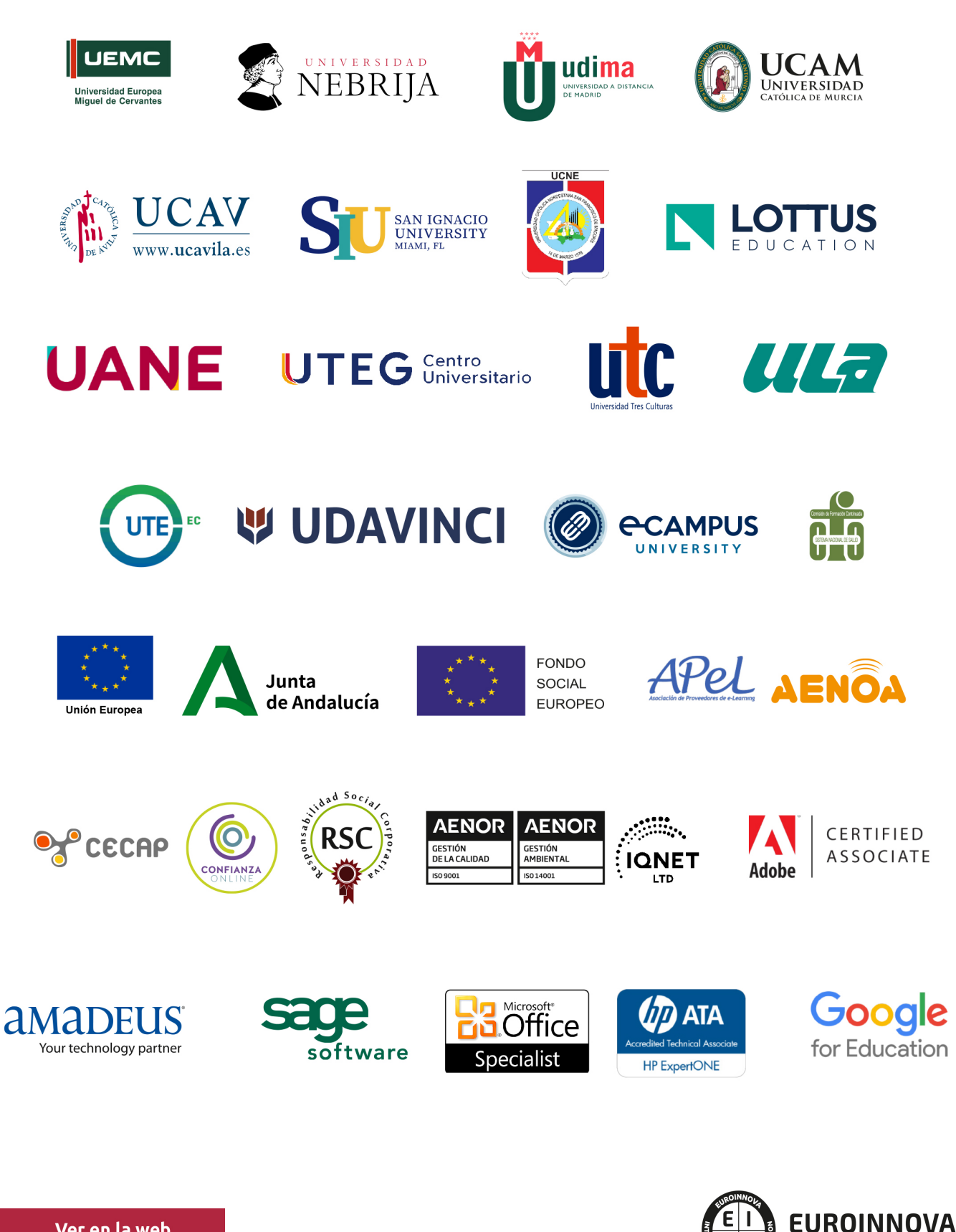

INTERNATIONAL ONLINE EDUCATION

## BY EDUCA EDTECH

Euroinnova es una marca avalada por EDUCA EDTECH Group , que está compuesto por un conjunto de experimentadas y reconocidas instituciones educativas de formación online. Todas las entidades que lo forman comparten la misión de democratizar el acceso a la educación y apuestan por la transferencia de conocimiento, por el desarrollo tecnológico y por la investigación

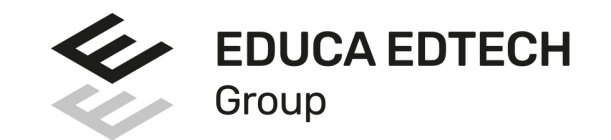

#### **ONLINE EDUCATION**

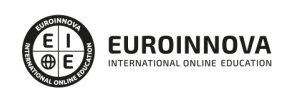

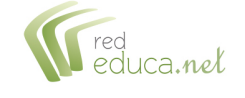

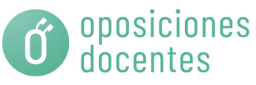

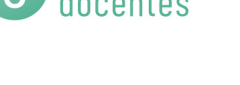

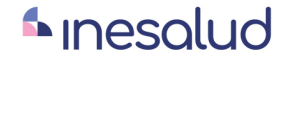

**Inesem** 

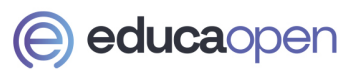

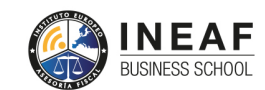

```
EDU
SPORT
```
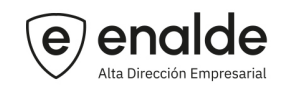

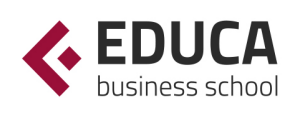

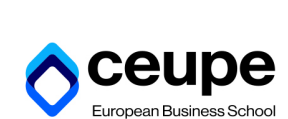

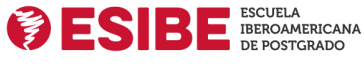

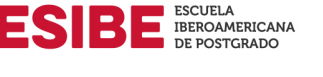

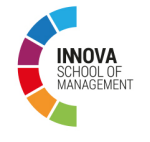

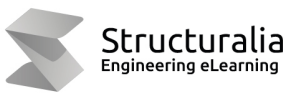

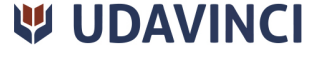

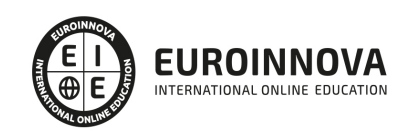

## **METODOLOGÍA LXP**

La metodología **EDUCA LXP** permite una experiencia mejorada de aprendizaje integrando la Al en los procesos de e-learning, a través de modelos predictivos altamente personalizados, derivados del estudio de necesidades detectadas en la interacción del alumnado con sus entornos virtuales.

EDUCA LXP es fruto de la Transferencia de Resultados de Investigación de varios proyectos multidisciplinares de I+D+i, con participación de distintas Universidades Internacionales que apuestan por la transferencia de conocimientos, desarrollo tecnológico e investigación.

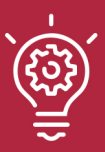

### 1. Flexibilidad

Aprendizaje 100% online y flexible, que permite al alumnado estudiar donde, cuando y como quiera.

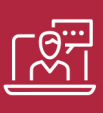

#### 2. Accesibilidad

Cercanía y comprensión. Democratizando el acceso a la educación trabajando para que todas las personas tengan la oportunidad de seguir formándose.

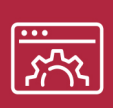

#### 3. Personalización

Itinerarios formativos individualizados y adaptados a las necesidades de cada estudiante.

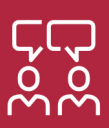

### 4. Acompañamiento / Seguimiento docente

Orientación académica por parte de un equipo docente especialista en su área de conocimiento, que aboga por la calidad educativa adaptando los procesos a las necesidades del mercado laboral.

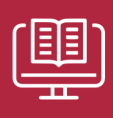

#### 5. Innovación

Desarrollos tecnológicos en permanente evolución impulsados por la AI mediante Learning Experience Platform.

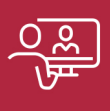

#### 6. Excelencia educativa

Enfoque didáctico orientado al trabajo por competencias, que favorece un aprendizaje práctico y significativo, garantizando el desarrollo profesional.

# Programas PROPIOS UNIVERSITARIOS **OFICIALES**

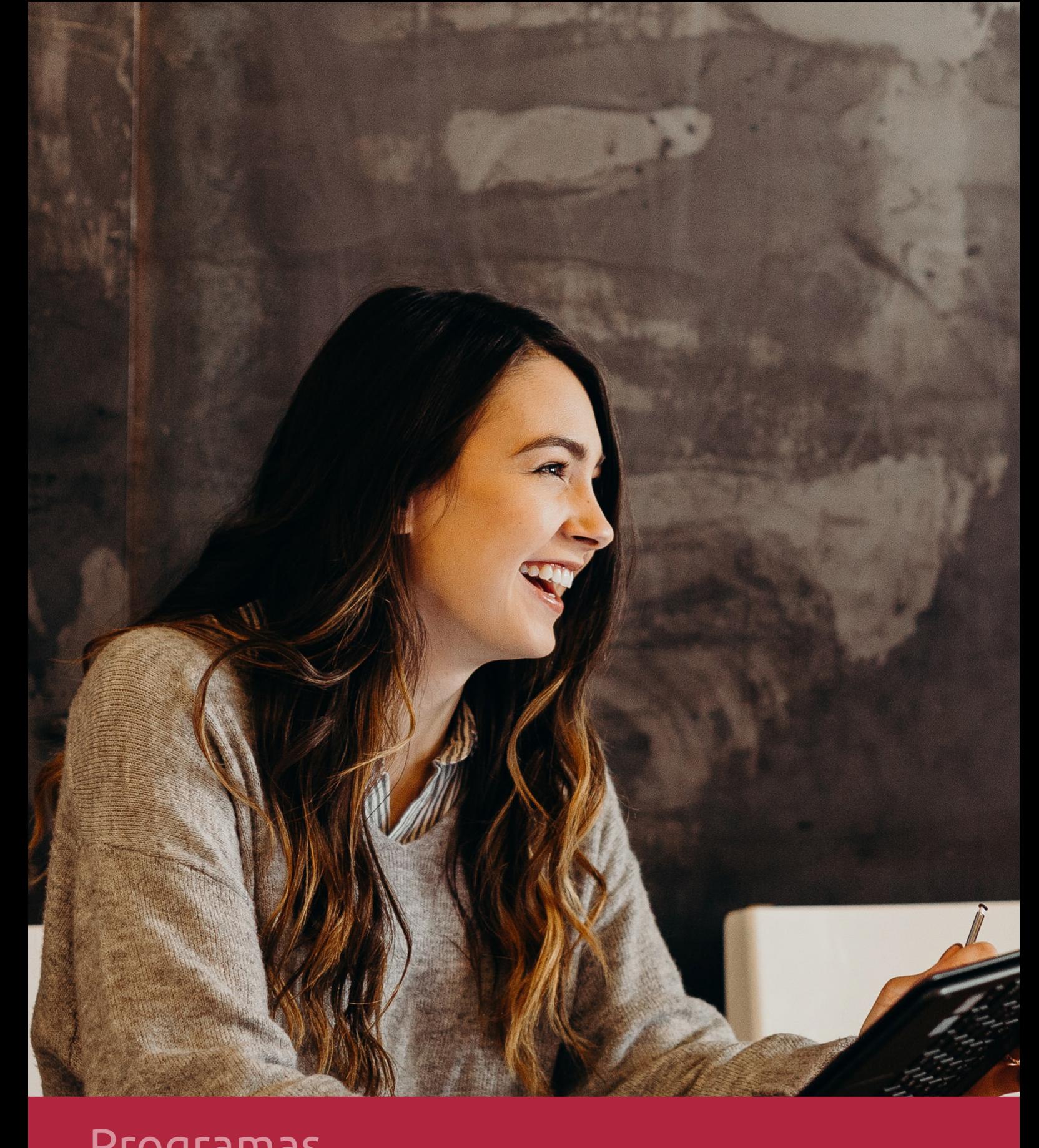

## **RAZONES POR LAS QUE ELEGIR EUROINNOVA**

## 1. Nuestra Experiencia

- √ Más de 18 años de experiencia.
- √ Más de 300.000 alumnos ya se han formado en nuestras aulas virtuales
- $\checkmark$  Alumnos de los 5 continentes.
- $\checkmark$  25% de alumnos internacionales.
- $\checkmark$  97% de satisfacción
- $\checkmark$  100% lo recomiendan.
- $\checkmark$  Más de la mitad ha vuelto a estudiar en Euroinnova.

## 2. Nuestro Equipo

En la actualidad, Euroinnova cuenta con un equipo humano formado por más 400 profesionales. Nuestro personal se encuentra sólidamente enmarcado en una estructura que facilita la mayor calidad en la atención al alumnado.

## 3. Nuestra Metodología

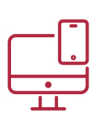

### **100% ONLINE**

Estudia cuando y desde donde quieras. Accede al campus virtual desde cualquier dispositivo.

**EQUIPO DOCENTE** 

Euroinnova cuenta con un equipo de

experiencia de alta calidad educativa.

profesionales que harán de tu estudio una

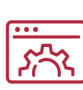

### **APRENDIZAJE**

Pretendemos que los nuevos conocimientos se incorporen de forma sustantiva en la estructura cognitiva

## NO ESTARÁS SOLO

Acompañamiento por parte del equipo de tutorización durante toda tu experiencia como estudiante

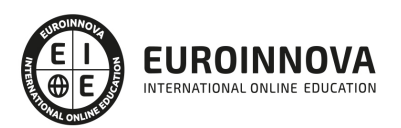

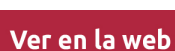

## 4. Calidad AENOR

- ✔ Somos Agencia de Colaboración Nº99000000169 autorizada por el Ministerio de Empleo y Seguridad Social.
- ✔ Se llevan a cabo auditorías externas anuales que garantizan la máxima calidad AENOR.
- √ Nuestros procesos de enseñanza están certificados por AENOR por la ISO 9001.

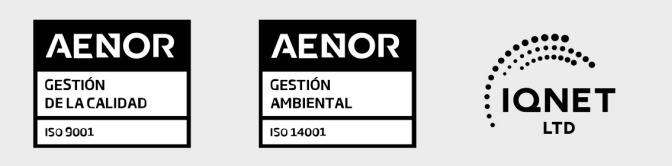

## 5. Confianza

Contamos con el sello de Confianza Online y colaboramos con la Universidades más prestigiosas, Administraciones Públicas y Empresas Software a nivel Nacional e Internacional.

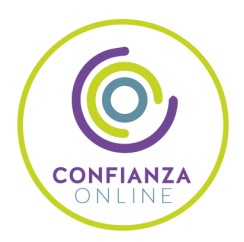

## 6. Somos distribuidores de formación

Como parte de su infraestructura y como muestra de su constante expansión Euroinnova incluye dentro de su organización una editorial y una imprenta digital industrial.

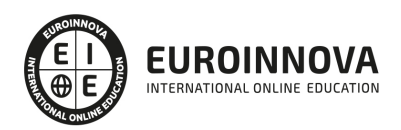

Financia tu cursos o máster y disfruta de las becas disponibles. ¡Contacta con nuestro equipo experto para saber cuál se adapta más a tu perfil!

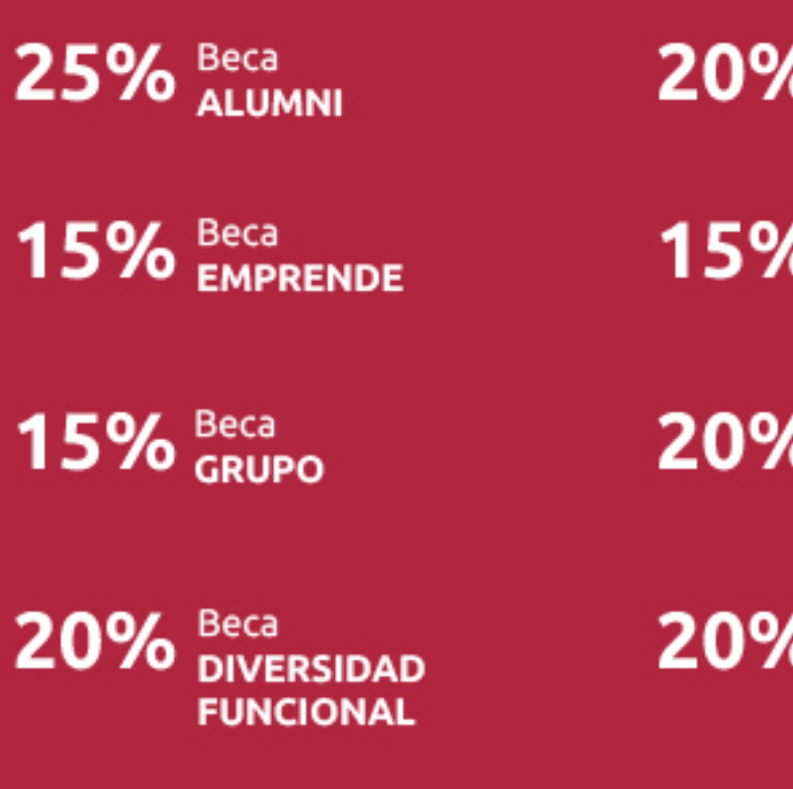

20% Beca DESEMPLEO

15% Beca RECOMIENDA

20% Beca **NUMEROSA** 

20% Beca PROFESIONALES, **SANITARIOS, COLEGIADOS/AS** 

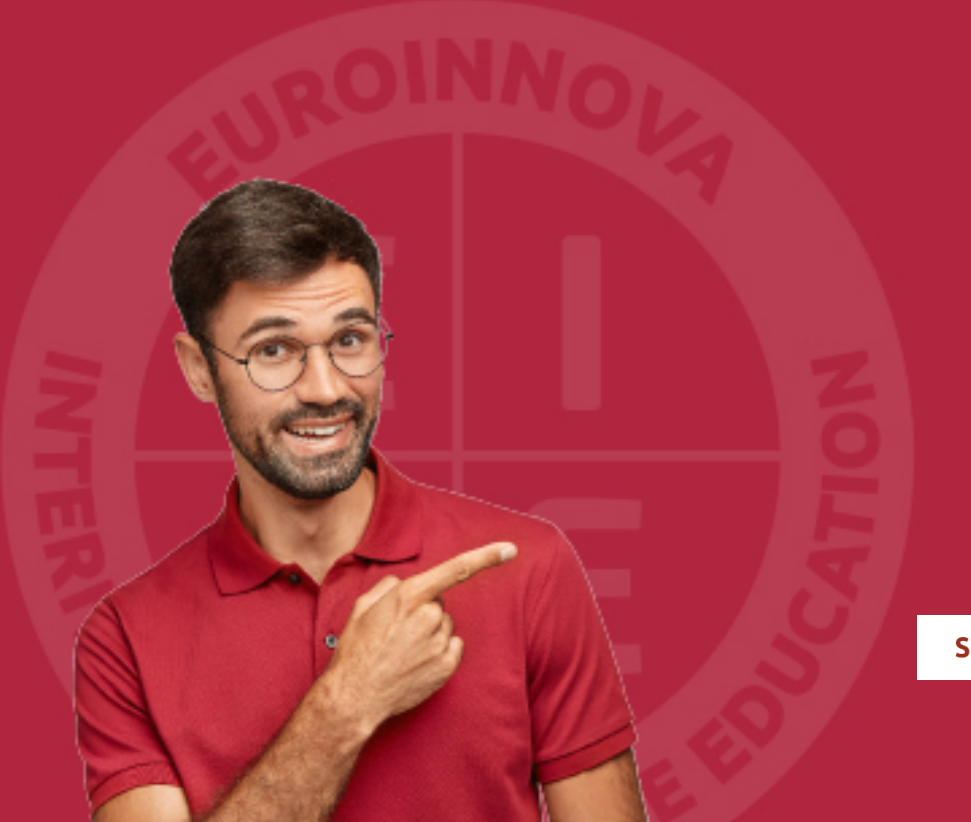

Solicitar información

## MÉTODOS DE PAGO

Con la Garantía de:

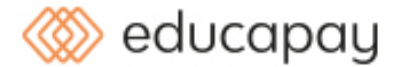

Fracciona el pago de tu curso en cómodos plazos y sin interéres de forma segura.

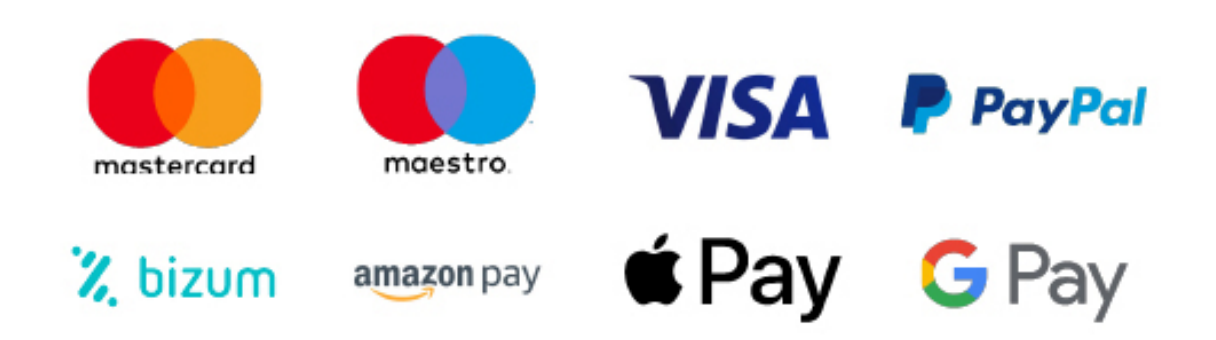

Nos adaptamos a todos los métodos de pago internacionales:

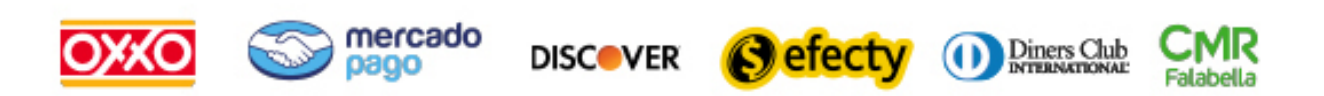

y muchos mas...

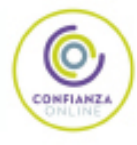

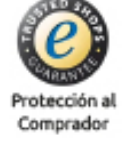

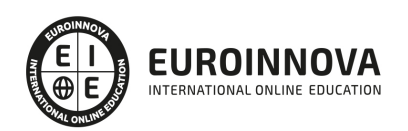

### Máster en Diseño y Creación de Ebooks y Revistas Digitales + Titulación Universitaria

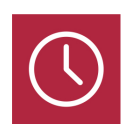

DURACIÓN 1500 horas

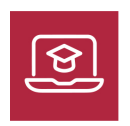

MODALIDAD **ONLINE** 

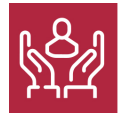

ACOMPAÑAMIENTO PERSONALIZADO

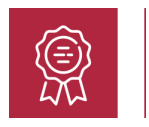

**CREDITOS** 6 ECTS

### Titulación

Doble Titulación: - Titulación de Master en Diseño y Creación de Ebooks y Revistas Digitales con 1500 horas expedida por EUROINNOVA INTERNATIONAL ONLINE EDUCATION, miembro de la AEEN (Asociación Española de Escuelas de Negocios) y reconocido con la excelencia académica en educación online por QS World University Rankings - Titulación Universitaria en Diseño con Adobe Photoshop con 6 Créditos Universitarios ECTS. Formación Continua baremable en bolsas de trabajo y concursos oposición de la Administración Pública.

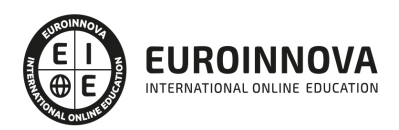

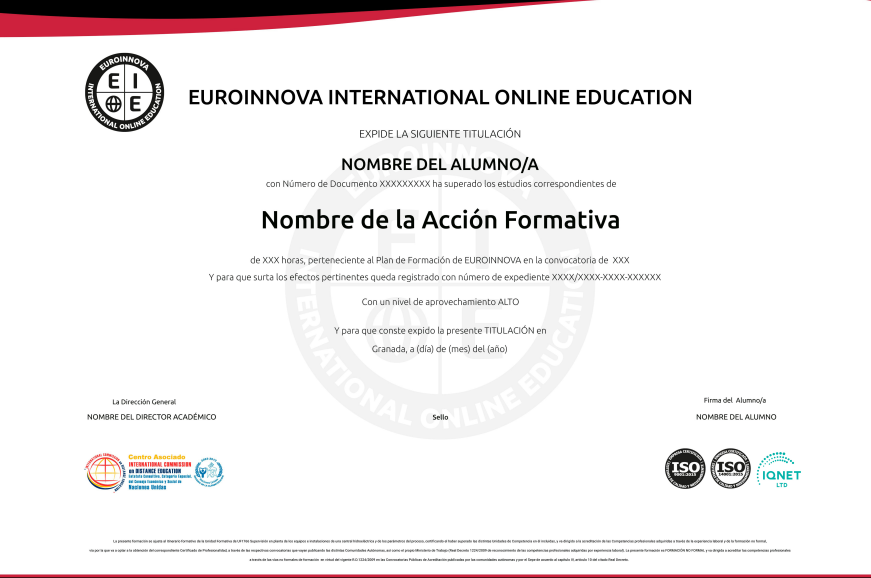

### Descripción

En la era actual, los contenidos digitales reinan, proyectando una creciente demanda de profesionales capacitados en la creación de ebooks y revistas digitales que sean tanto atractivos como funcionales. Este Master en Diseño y Creación de Ebooks y Revistas Digitales está diseñado para forjar expertos en la edición digital, desde la fundamentación teórica hasta la aplicación práctica utilizando herramientas líderes en el sector como Adobe Photoshop, Premiere, InDesign y Animate. A lo largo de las unidades didácticas, los participantes se sumergirán en el mundo del libro electrónico, explorando técnicas de configuración avanzada, gestión del color y estilismo aplicado a la maquetación digital. Profundizarán en la interactividad facilitada por InDesign, aprendiendo a integrar capas, botones y animaciones que enriquecen la experiencia del lector. Además, el dominio de Photoshop y Premiere amplía el alcance creativo para incluir manipulaciones de imagen y elementos audiovisuales, confiriendo a los contenidos digitales una dimensión multimedia sumamente atractiva. InDesign se vuelve el eje central para maquetar, diseñar y publicar con profesionalismo. Al elegir este Master, los estudiantes no solo se capacitan prácticamente en la creación de contenido digital, sino que también se dotan de un perfil competitivo para un mercado que valora altamente la calidad editorial y diseño innovador en medios digitales. El programa, con su metodología online, permite una formación flexible y adaptada a las necesidades del siglo XXI, haciendo de este Master la elección ideal para los creadores digitales visionarios.

### **Objetivos**

Con la realización del presente máster se pretende que el alumno alcance una serie de objetivos: Aprender las herramientas necesarias para la configuración y creación de eBooks. Conocer los estilos profesionales para eBooks. Conocer las técnicas para el tratamiento de eBooks en Indesing. Aprender a exportar archivos EPUB. Crear archivos profesionales de documentos PDF. Aprender a realizar

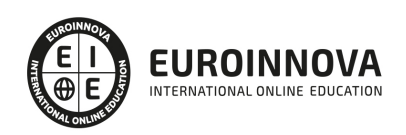

proyectos para tablets con Digital Publishing Suite. Adquirir los conocimientos necesarios para poder trabajar con las herramientas y utilidades del programa Adobe Photoshop CC. Conocer a fondo Photoshop CC para desarrollar profesionalmente su labor. Hacer sus propias películas, podrá hacer sus propias capturas, aplicar efectos, crear textos animados, podrá desenvolverse por los diferentes menús de Adobe Premiere, y finalmente la exportación final de la secuencia. Aprender a utilizar el programa Adobe Indesign CC, una herramienta de autoedición para diseñar, editar y maquetar documentos. A través de este potente programa profesional se pueden crear periódicos, revistas, libros, folletos, documentos para su distribución electrónica, etc. Aprender a realizar películas flash destinadas a la web: banners, presentaciones animadas, películas interactivas, etc. Conocer las técnicas para dibujar en Flash.

### A quién va dirigido

Dirigido a editores, diseñadores gráficos y creadores de contenido digital, este Master abarca desde la creación de ebooks y revistas digitales hasta la edición avanzada con Photoshop, maquetación con InDesign y animación con Animate y Premiere, para publicaciones interactivas y atractivas.

### Para qué te prepara

El Máster en Diseño y Creación de Ebooks y Revistas Digitales te prepara para convertirte en un experto del ámbito editorial digital. Profundizarás en la teoría y práctica de la creación de libros electrónicos y publicaciones digitales, manejando herramientas líderes como Adobe InDesign y Photoshop. Aprenderás a configurar y gestionar el color, crear estilos y maquetar contenidos interactivos y animaciones para captar la atención del público. Adicionalmente, adquirirás competencias en tratamiento de imágenes, edición de video con Premiere, y diseño de elementos web utilizando Animate, permitiéndote publicar obras digitales atractivas y de alta calidad.

### Salidas laborales

Tras realizar este Máster en Diseño y Creación de Ebooks y Revistas Digitales el alumno estará capacitado para desempeñar su labor profesional como: Periodista en medios digitales, Portales Web, Creación de Ebooks y revistas digitales, Diseño multimedia.

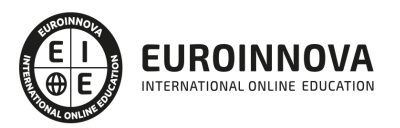

## TEMARIO

#### PARTE 1. CREACIÓN DE EBOOKS Y REVISTAS DIGITALES

#### UNIDAD DIDÁCTICA 1. INTRODUCCIÓN A LOS LIBROS ELECTRÓNICOS

- 1. ¿Qué es un eBook?
- 2. Demanda de eBook
- 3. Lectores de Libros Electrónicos
- 4. Diferentes formatos de eBook
- 5. Formato ePub Maquetación Ajustable y Fija
- 6. Ejercicios Prácticos

#### UNIDAD DIDÁCTICA 2. CONFIGURACIÓN Y CREACIÓN PROFESIONAL DE EBOOKS

- 1. Como configurar una página en InDesign para la creación profesional de eBooks
- 2. Cómo importar texto de Word a InDesign
- 3. Adobe Digital Editions , Readium y Kindle Previewer
- 4. Metodología a seguir en la maquetación de eBooks
- 5. Ejercicios Prácticos

#### UNIDAD DIDÁCTICA 3. GESTIÓN DEL COLOR PARA EBOOKS

- 1. Aplicar color
- 2. Muestras y Matices
- 3. Degradado
- 4. Efectos
- 5. Ejercicios prácticos

#### UNIDAD DIDÁCTICA 4. ESTILOS

- 1. Estilos de párrafo y carácter
- 2. Tablas
- 3. Capitulares, estilos anidados y estilos GREP
- 4. Reemplazar y modificar formato local
- 5. Ejercicios Prácticos

UNIDAD DIDÁCTICA 5. ELEMENTOS QUE INTERVIENEN EN LA CREACIÓN EBOOKS CON INDESIGN I

- 1. Imágenes: Importar y objetos anclados
- 2. Imágenes: Marcos, exportación de objetos
- 3. Hipervínculos y referencias cruzadas
- 4. Metadatos, el estándar XMP
- 5. Añadir Audio a los eBooks
- 6. Añadir Vídeo a los eBooks
- 7. Ejercicios Prácticos

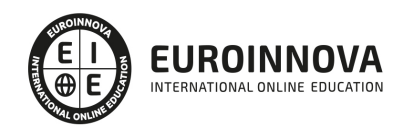

UNIDAD DIDÁCTICA 6. ELEMENTOS QUE INTERVIENEN EN LA CREACIÓN EBOOKS CON INDESIGN II

- 1. Diccionarios, listas y notas al pie
- 2. Tablas de contenido
- 3. Panel artículos: el orden de los elementos
- 4. Etiquetas personalizadas: clases, estilos, importación
- 5. Portadas para ePub
- 6. Ejercicios Prácticos

UNIDAD DIDÁCTICA 7. CAPAS, BOTONES Y ANIMACIONES

- 1. Capas: Trabajo, adición de objetos, orden
- 2. Crear botones interactivos
- 3. Diapositivas
- 4. Ventanas emergentes
- 5. Pies de foto interactivos
- 6. Animación de objetos
- 7. Ejercicios Prácticos

#### UNIDAD DIDÁCTICA 8. TRABAJAR CON DISEÑOS FLOTANTES Y ALTERNATIVOS

- 1. Flujo de trabajo correcto
- 2. Diseños Flotantes
- 3. Diseños Alternativos
- 4. Ejercicios Prácticos

#### UNIDAD DIDÁCTICA 9. PUBLICAR ONLINE DESDE INDESIGN

- 1. ¿Qué es Publish Online y como funciona?
- 2. Visualización del documento publicado
- 3. Panel de control de Publish Online
- 4. Ejercicios Prácticos

PARTE 2. ADOBE PHOTOSHOP CC

UNIDAD DIDÁCTICA 1. PRESENTACIÓN

1. Presentación

UNIDAD DIDÁCTICA 2. CONCEPTOS BÁSICOS

- 1. Novedades del programa
- 2. Tipos de imágenes
- 3. Resolución de imagen
- 4. Formato PSD
- 5. Formatos de imagen

UNIDAD DIDÁCTICA 3. ÁREA DE TRABAJO

1. Abrir y guardar una imagen

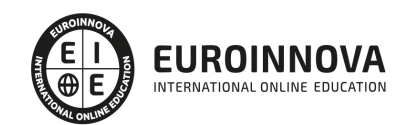

Ver en la web

- 2. Crear un documento nuevo
- 3. Área de trabajo
- 4. Gestión de ventanas y paneles
- 5. Guardar un espacio de trabajo
- 6. Modos de pantalla
- 7. Prácticas

#### UNIDAD DIDÁCTICA 4. PANELES Y MENÚS

- 1. Barra menú
- 2. Barra de herramientas
- 3. Opciones de Herramientas y barra de estado
- 4. Ventanas de Photoshop I
- 5. Ventanas de Photoshop II
- 6. Zoom y mano y ventana navegador
- 7. Prácticas

#### UNIDAD DIDÁCTICA 5. HERRAMIENTAS DE SELECCIÓN

- 1. Herramientas de selección
- 2. Herramienta marco
- 3. Opciones de marco
- 4. Herramienta lazo
- 5. Herramienta Varita
- 6. Herramienta de selección rápida
- 7. Herramienta mover
- 8. Sumar restar selecciones
- 9. Modificar selecciones
- 10. Prácticas

#### UNIDAD DIDÁCTICA 6. HERRAMIENTAS DE DIBUJO Y EDICIÓN

- 1. Herramientas de dibujo y edición
- 2. Herramienta Pincel
- 3. Crear pinceles personalizados
- 4. Herramienta lápiz
- 5. Herramienta sustitución de color
- 6. Herramienta pincel historia
- 7. Herramienta pincel histórico
- 8. Herramienta degradado
- 9. Herramienta bote de pintura
- 10. Prácticas

#### UNIDAD DIDÁCTICA 7. HERRAMIENTAS DE RETOQUE Y TRANSFORMACIÓN

- 1. Herramientas de retoque y transformación
- 2. Herramienta recortar
- 3. Herramienta sector
- 4. Cambiar el tamaño del lienzo

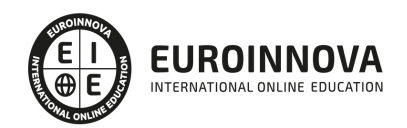

- 5. Herramienta pincel corrector puntual
- 6. Herramienta ojos rojos
- 7. Tampón de clonar
- 8. Herramienta borrador
- 9. La Herramienta desenfocar
- 10. Herramienta sobreexponer y subexponer
- 11. Prácticas

#### UNIDAD DIDÁCTICA 8. CAPAS

- 1. Conceptos básicos de capas
- 2. El panel capas
- 3. Trabajar con capas I
- 4. Trabajar con capas II
- 5. Alinear capas
- 6. Rasterizar capas
- 7. Opacidad y fusión de capas
- 8. Estilos y efectos de capa
- 9. Capas de ajuste y relleno
- 10. Combinar capas
- 11. Prácticas

#### UNIDAD DIDÁCTICA 9. TEXTO

- 1. Herramientas de texto
- 2. Introducir texto
- 3. Cambiar caja y convertir texto
- 4. Formato de caracteres
- 5. Formato de párrafo
- 6. Rasterizar y filtros en texto
- 7. Deformar texto
- 8. Crear estilos de texto
- 9. Relleno de texto con una imagen
- 10. Ortografía
- 11. Herramienta máscara de texto y texto 3D
- 12. Prácticas

UNIDAD DIDÁCTICA 10. HERRAMIENTAS DE DIBUJO

- 1. Herramientas de dibujo
- 2. Modos de dibujo
- 3. Herramienta pluma
- 4. Ventana trazados
- 5. Subtrazados
- 6. Convertir trazados en selecciones
- 7. Pluma de forma libre
- 8. Capas de forma
- 9. Herramienta forma
- 10. Prácticas

Ver en la web

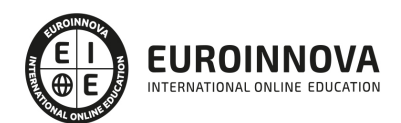

#### UNIDAD DIDÁCTICA 11. REGLAS, ACCIONES, FILTROS Y CANALES

- 1. Reglas, guías y cuadrícula
- 2. Herramienta regla
- 3. Acciones
- 4. Filtros
- 5. Objetos inteligentes
- 6. Canales
- 7. Máscara rápida
- 8. Canales Alfa
- 9. Prácticas

#### UNIDAD DIDÁCTICA 12. TRANSFORMAR IMÁGENES Y GRÁFICOS WEB

- 1. Transformación de una imagen
- 2. Deformar un elemento
- 3. Tamaño de la imagen
- 4. Resolución imagen y monitor
- 5. Rollover
- 6. Los sectores
- 7. Tipos de sectores
- 8. Propiedades de los sectores
- 9. Modificar sectores
- 10. Optimizar imágenes
- 11. Guardar para web
- 12. Generar recursos de imagen
- 13. Prácticas

#### UNIDAD DIDÁCTICA 13. IMPRESIÓN

- 1. Impresión
- 2. Impresión de escritorio
- 3. Pruebas de color en pantalla
- 4. Perfiles de color
- 5. Imprimir una imagen
- 6. Preparación de archivos para imprenta
- 7. Prácticas

#### UNIDAD DIDÁCTICA 14. 3D

- 1. Fundamentos 3D
- 2. Herramientas de objeto y de cámara 3D
- 3. Creación de formas 3D
- 4. Descripción general del panel 3D
- 5. Prácticas

#### UNIDAD DIDÁCTICA 15. VÍDEO Y ANIMACIONES

1. Capas de vídeo e importar vídeo

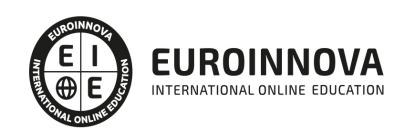

- 2. El panel Movimiento
- 3. Animación a partir de una secuencia de imágenes
- 4. Animaciones de línea de tiempo
- 5. Guardar y exportar
- 6. Prácticas

PARTE 3. ADOBE PREMIERE CC

UNIDAD DIDÁCTICA 1. INTRODUCCIÓN A PREMIERE

- 1. Interface de Adobe Premiere
- 2. Espacio de trabajo
- 3. Importar archivos
- 4. Ajustes de proyecto
- 5. Paneles y espacios de trabajo
- 6. Ejercicios Prácticos

#### UNIDAD DIDÁCTICA 2. ADMINISTRACIÓN DE RECURSOS

- 1. Panel proyecto
- 2. Ventana monitor
- 3. Panel línea de tiempo
- 4. Uso de las pistas
- 5. Modificar un clip
- 6. Ejercicios prácticos

#### UNIDAD DIDÁCTICA 3. HERRAMIENTAS Y MARCADORES

- 1. Herramientas
- 2. Herramientas de selección, velocidad y zoom
- 3. Herramientas de edición
- 4. Herramienta cuchilla, deslizar y desplazar
- 5. Marcadores
- 6. Ejercicio práctico

#### UNIDAD DIDÁCTICA 4. AUDIO

- 1. Añadir audio
- 2. Grabar Audio
- 3. Mezclador de audio
- 4. Ajustar ganancia y volumen
- 5. Sincronizar audio y video
- 6. Transiciones y efectos de audio
- 7. Ejercicios prácticos

#### UNIDAD DIDÁCTICA 5. TITULACIÓN I

- 1. Crear títulos
- 2. Herramientas de texto
- 3. Agregar de rellenos, contornos y sombras

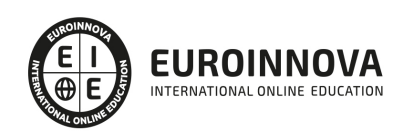

- 4. Estilos
- 5. Ejercicio práctico

#### UNIDAD DIDÁCTICA 6. TITULACIÓN II

- 1. Formas e imágenes
- 2. Alinear y transformar objetos
- 3. Desplazamiento de títulos
- 4. Plantillas
- 5. Tabulaciones
- 6. Ejercicios Prácticos

#### UNIDAD DIDÁCTICA 7. TÉCNICAS DE MONTAJE

- 1. Definición de pistas como destino
- 2. Creación de ediciones de tres y cuatro puntos
- 3. Levantar y extraer fotogramas
- 4. Sincronización de bloqueo e info
- 5. Cuenta atrás y otros
- 6. Automatizar secuencias
- 7. Ejercicios prácticos

#### UNIDAD DIDÁCTICA 8. ANIMACIONES

- 1. Fotogramas claves
- 2. Agregar fotogramas clave
- 3. Editar fotogramas clave
- 4. Animaciones comunes
- 5. Interpolación fotogramas clave
- 6. Movimiento de imágenes fijas en pantalla
- 7. Ejercicios Prácticos

#### UNIDAD DIDÁCTICA 9. TRANSPARENCIAS Y COLOR

- 1. Transparencias
- 2. Efectos de Chroma
- 3. Color mate
- 4. Aplicación de los efectos de corrección de color
- 5. Corrección de color
- 6. Ejercicios prácticos

#### UNIDAD DIDÁCTICA 10. IMPORTACIÓN, TRANSCRIPCIÓN Y METADATOS

- 1. Importación I
- 2. Importación II
- 3. Administrador de proyectos
- 4. Copia y pegado entre After Effects y Adobe Premiere
- 5. Metadatos
- 6. Transcripción del diálogo
- 7. Ejercicios prácticos

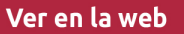

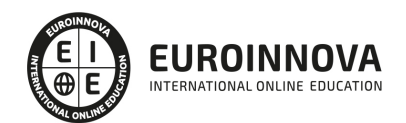

#### UNIDAD DIDÁCTICA 11. EFECTOS Y TRANSICIONES

- 1. Efectos fijos y estándar
- 2. Tipos de efectos
- 3. Trabajar con efectos
- 4. Panel Controles de efectos
- 5. Transiciones
- 6. Ejercicios prácticos

#### UNIDAD DIDÁCTICA 12. EXPORTAR

- 1. Exportación de medios
- 2. Flujo de trabajo
- 3. Exportar imágenes
- 4. Ejercicios prácticos

#### PARTE 4. ADOBE INDESIGN CC

#### UNIDAD DIDÁCTICA 1. INTRODUCCIÓN

- 1. Utilidades y novedades del programa
- 2. La retícula compositiva
- 3. Software empleado en autoedición
- 4. El espacio de trabajo
- 5. Creación de documentos nuevos
- 6. Ejercicios Prácticos

#### UNIDAD DIDÁCTICA 2. ÁREA DE TRABAJO

- 1. Espacios de trabajo y modos de visualización
- 2. Barra de estado y personalizar menús
- 3. Cuadro de herramientas
- 4. Reglas y guías
- 5. Rejillas y cuadriculas
- 6. Zoom
- 7. Trabajar con páginas
- 8. Ejercicios Prácticos

#### UNIDAD DIDÁCTICA 3. TEXTO I

- 1. Marcos de texto
- 2. Adición y vinculación de textos a marcos
- 3. Búsqueda y ortografía de texto
- 4. Tipografía
- 5. Alineación de texto
- 6. Transformar texto
- 7. Propiedades de un marco de texto
- 8. Ejercicios Prácticos

UNIDAD DIDÁCTICA 4. TEXTO II

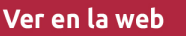

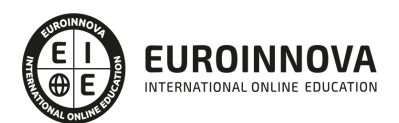

- 1. Kerning y tracking
- 2. Línea base y tabulaciones
- 3. Sangrías y capitulares
- 4. Tipos de líneas y filetes
- 5. Marcos y objetos
- 6. Artículos
- 7. Novedades de las fuentes
- 8. Ejercicios prácticos

#### UNIDAD DIDÁCTICA 5. COLOR

- 1. Aplicar color
- 2. Panel Muestras
- 3. Panel Matices
- 4. Degradado
- 5. Efectos I
- 6. Efectos II
- 7. Ejercicio práctico

#### UNIDAD DIDÁCTICA 6. FORMAS Y TRAZADOS

- 1. Formas básicas
- 2. Herramienta lápiz
- 3. Formas compuestas
- 4. Trazados y formas
- 5. Pluma
- 6. Adaptar texto a un trayecto
- 7. Trabajar con Formas
- 8. Ejercicios Prácticos

#### UNIDAD DIDÁCTICA 7. IMÁGENES E ILUSTRACIONES

- 1. Imágenes
- 2. Colocar Imágenes
- 3. Propiedades de los marcos
- 4. Vínculos importados e incrustados
- 5. Contorneo de marcos gráficos
- 6. Bibliotecas
- 7. Trabajar con objetos I
- 8. Trabajar con objetos II
- 9. Objetos anclados
- 10. Ejercicios prácticos

#### UNIDAD DIDÁCTICA 8. TABLAS Y CAPAS

- 1. Trabajar con tablas I
- 2. Trabajar con tablas II
- 3. Trabajar con tablas III
- 4. Capas I

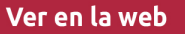

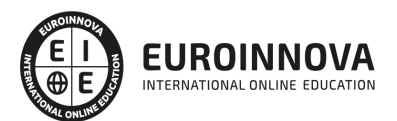

- 5. Capas II
- 6. Ejercicios prácticos

#### UNIDAD DIDÁCTICA 9. ESTILOS

- 1. Estilos
- 2. Estilos a partir de un texto
- 3. Aplicar estilos
- 4. Editar estilos
- 5. Estilos de objetos I
- 6. Estilos de objetos II
- 7. Estilos de tabla
- 8. Estilos Anidados e importar estilos
- 9. Ejercicios prácticos

UNIDAD DIDÁCTICA 10. MAQUETAS

- 1. Páginas y pliegos
- 2. Trabajar con páginas
- 3. Páginas maestras I
- 4. Páginas maestras II
- 5. Numeración
- 6. Desvinculación e importación de una página maestra
- 7. Ejercicios prácticos

UNIDAD DIDÁCTICA 11. LIBROS Y PDF

- 1. Archivos de libros
- 2. Sincronizar documentos de libro
- 3. Numerar libros
- 4. Panel índice
- 5. Crear PDF
- 6. Crear marcadores
- 7. Crear hipervínculos
- 8. Empaquetar Libros
- 9. Ejercicios prácticos

UNIDAD DIDÁCTICA 12. IMPRESIÓN

- 1. Opciones Generales
- 2. Configuración de tamaño
- 3. Marcas y sangrado
- 4. Gráficos
- 5. Impresión de folleto
- 6. Tipo de folleto
- 7. Opciones de folleto
- 8. Ejercicios prácticos

UNIDAD DIDÁCTICA 13. DOCUMENTOS INTERACTIVOS

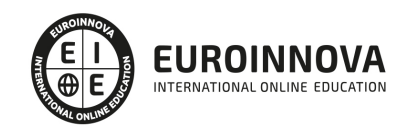

- 1. PDF interactivos
- 2. Previsualizar documentos interactivos
- 3. Películas y sonido
- 4. Animación
- 5. Transiciones de páginas
- 6. Botones I
- 7. Botones II
- 8. Ejercicios prácticos

#### UNIDAD DIDÁCTICA 14. DISEÑOS FORMULARIOS Y HTML

- 1. Diseño alternativo
- 2. Diseños flotantes y reglas
- 3. Formularios PDF en InDesign
- 4. Herramientas Recopilador y Colocar contenido
- 5. EPUB y HTML5
- 6. Ejercicios prácticos

PARTE 5. ADOBE ANIMATE CC

#### UNIDAD DIDÁCTICA 1. EL ENTORNO DE TRABAJO I

- 1. Tipos de gráficos
- 2. Utilización del Escenario y el papel Herramioentas en Animate
- 3. Flujo de trabajo Animate CC
- 4. Ver el área de trabajo
- 5. Menús
- 6. Gestión de ventanas y paneles
- 7. Guardar espacio de trabajo
- 8. Preferencias en Animate
- 9. Prácticas

#### UNIDAD DIDÁCTICA 2. EL ENTORNO DE TRABAJO II

- 1. El escenario y propiedades del documento
- 2. Herramientas
- 3. Línea de tiempo y capas
- 4. Vistas del documento
- 5. Reglas, guías y cuadrículas
- 6. Deshacer, rehacer y repetir Historial
- 7. Archivos de Animate
- 8. Prácticas

#### UNIDAD DIDÁCTICA 3. ADMINISTRACIÓN DE DOCUMENTOS

- 1. Crear documentos
- 2. Las plantillas
- 3. Importación de imágenes e ilustraciones
- 4. Ilustrator y Animate

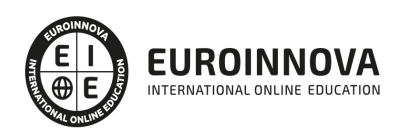

- 5. Photoshop y Animate
- 6. Archivos Animate
- 7. Prácticas

#### UNIDAD DIDÁCTICA 4. DIBUJAR EN ANIMATE

- 1. Información sobre el dibujo
- 2. Modos de dibujo
- 3. Preferencias de dibujo
- 4. Herramientas básicas
- 5. Herramientas avanzadas
- 6. Herramienta pluma
- 7. Editar contornos
- 8. Prácticas

#### UNIDAD DIDÁCTICA 5. TRABAJAR CON OBJETOS

- 1. Transformar objetos
- 2. Seleccionar objetos
- 3. Combinación de objetos
- 4. Borrar y eliminar objetos
- 5. Alinear objetos
- 6. Mover y copiar objetos
- 7. Prácticas

UNIDAD DIDÁCTICA 6. COLOR EN ANIMATE

- 1. Selector de color
- 2. Paleta color
- 3. Degradados
- 4. Herramienta transformar degradados
- 5. Herramienta bote de tinta y cubo de pintura
- 6. Herramienta cuentagotas
- 7. Prácticas

UNIDAD DIDÁCTICA 7. SÍMBOLOS, INSTANCIAS Y BIBLIOTECAS

- 1. Tipos de símbolos
- 2. Crear un símbolo
- 3. Bibliotecas
- 4. Símbolos gráficos
- 5. Crear un botón
- 6. Clip de película
- 7. Prácticas

UNIDAD DIDÁCTICA 8. LÍNEA DE TIEMPO Y ANIMACIÓN

- 1. Línea de tiempo
- 2. Las capas
- 3. Animaciones

Ver en la web

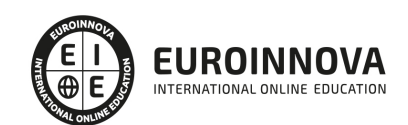

- 4. Animaciones fotograma a fotograma
- 5. Interpolación de forma
- 6. Animación interpolada
- 7. Interpolación clásica
- 8. Interpolación de movimiento
- 9. Animaciones con guías
- 10. Animar objetos D
- 11. Prácticas

#### UNIDAD DIDÁCTICA 9. ESCENAS, FILTROS, MÁSCARAS Y TEXTO

- 1. Escenas
- 2. Filtros
- 3. Tipos de filtros
- 4. Modos de Mezcla
- 5. Capas de mascara
- 6. Texto Clásico
- 7. Tipos de texto clásico
- 8. Incorporar fuentes
- 9. Prácticas

#### UNIDAD DIDÁCTICA 10. SONIDO Y VIDEO

- 1. Importar sonidos
- 2. Formatos de sonido admitidos
- 3. Sonido en la línea de tiempo
- 4. Añadir sonido a un botón
- 5. Editar un sonido
- 6. Comprimir un sonido
- 7. Importar video
- 8. Propiedades del video
- 9. Adobe Media Encoder
- 10. Prácticas

#### UNIDAD DIDÁCTICA 11. ACCIONES Y PUBLICACIÓN

- 1. Introducción a ActionScript
- 2. Panel acciones
- 3. Acciones más comunes
- 4. Panel Fragmentos de código
- 5. Formularios
- 6. Configurar publicación
- 7. Exportar en Animate
- 8. Practicas

UNIDAD DIDÁCTICA 12. ADOBE AIR Y JSFL

- 1. ¿Qué es Adobe Air?
- 2. Creación de un archivo Adobe AIR

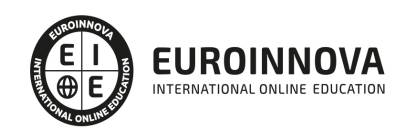

- 3. Vista previa de una aplicación de Adobe AIR
- 4. Publicar un archivo AIR
- 5. JSFL
- 6. Prácticas

UNIDAD DIDÁCTICA 13. SPRITE SHEETS Y HTML 5

- 1. ¿Qué es un Sprite Sheets?
- 2. HTML 5
- 3. Publicación de animaciones en HTML 5
- 4. Prácticas

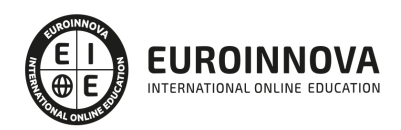

## ¿Te ha parecido interesante esta información?

Si aún tienes dudas, nuestro equipo de asesoramiento académico estará encantado de resolverlas.

Pregúntanos sobre nuestro método de formación, nuestros profesores, las becas o incluso simplemente conócenos.

## Solicita información sin compromiso

¡Matricularme ya!

### ¡Encuéntranos aquí!

Edificio Educa Edtech

Camino de la Torrecilla N.º 30 EDIFICIO EDUCA EDTECH, C.P. 18.200, Maracena (Granada)

[900 831 200](#page--1-0)

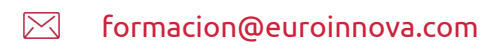

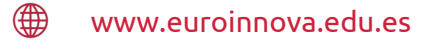

#### Horario atención al cliente

Lunes a viernes: 9:00 a 20:00h Horario España

¡Síguenos para estar al tanto de todas nuestras novedades!

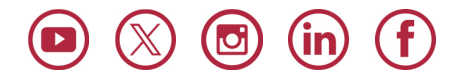

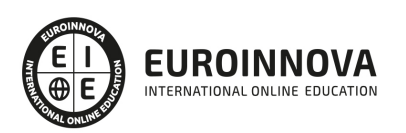

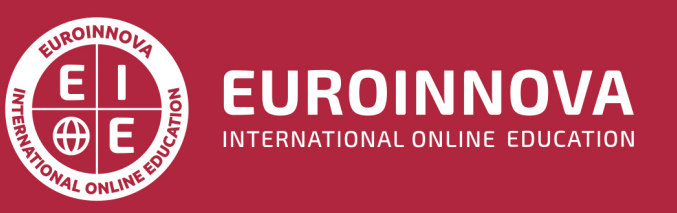

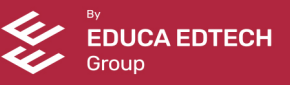